7.5

*IBM WebSphere MQ*

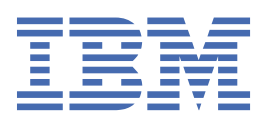

#### **Remarque**

Avant d'utiliser le présent document et le produit associé, prenez connaissance des informations générales figurant à la section [«Remarques», à la page 23](#page-22-0).

Cette édition s'applique à la version 7 édition 5 d' IBM® WebSphere MQ et à toutes les éditions et modifications ultérieures, sauf indication contraire dans les nouvelles éditions.

Lorsque vous envoyez des informations à IBM, vous accordez à IBM le droit non exclusif d'utiliser ou de distribuer les informations de la manière qu'il juge appropriée, sans aucune obligation de votre part.

**© Copyright International Business Machines Corporation 2007, 2024.**

# Table des matières

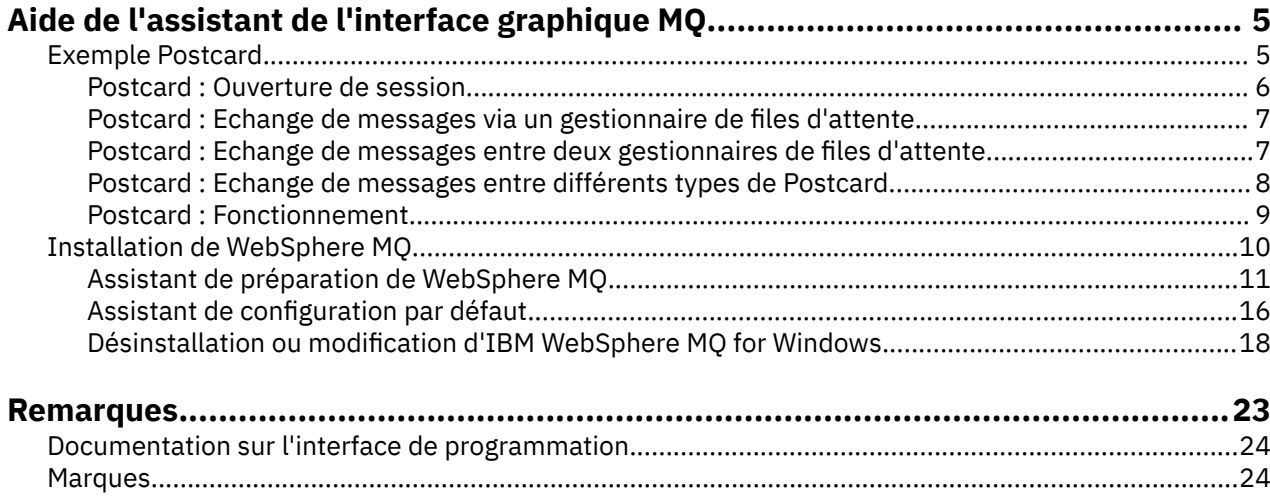

## <span id="page-4-0"></span>**Exemple Postcard**

Présente l'exemple d'application Postcard.

L'envoi de messages Postcard vérifie votre installation d'IBM WebSphere MQ sur cet ordinateur (et éventuellement sur d'autres ordinateurs connectés), et vous permet de débuter dans le domaine de la messagerie.

Vous pouvez démarrer deux instances de l'exemple Postcard et échanger des messages entre ces deux instances, sur le même ordinateur ou sur des ordinateurs différents.

## **Démarrage**

Démarrez l'application Postcard en sélectionnant **Lancer Postcard** sur la page Bienvenue dans WebSphere MQ Explorer **Content** . Lorsque vous démarrez l'exemple Postcard, vous êtes invité à entrer un alias. Pour plus d'informations sur les options avancées de la boîte de dialogue d'ouverture de session, reportez-vous à la section [Ouverture de session.](#page-5-0)

#### **Envoi d'un message Postcard**

Supposons que vous avez ouvert une session sous le pseudonyme "Daniel". Vous pouvez maintenant envoyer un message Postcard à un autre pseudonyme, "Michel", par exemple. Cliquez sur ces liens pour envoyer le message à Michel dans les scénarios suivants :

- • [Lorsque Thomas est sur le même gestionnaire de files d'attente sur cet ordinateur](#page-6-0)
- • [Lorsque Thomas est sur un autre gestionnaire de files d'attente sur cet ordinateur ou un autre](#page-6-0)

#### **Vérification**

Si le message Postcard arrive, vous savez que votre installation IBM WebSphere MQ fonctionne correctement.

## **Exemple Postcard**

Présente l'exemple d'application Postcard.

L'envoi de messages Postcard vérifie votre installation d'IBM WebSphere MQ sur cet ordinateur (et éventuellement sur d'autres ordinateurs connectés), et vous permet de débuter dans le domaine de la messagerie.

Vous pouvez démarrer deux instances de l'exemple Postcard et échanger des messages entre ces deux instances, sur le même ordinateur ou sur des ordinateurs différents.

#### **Démarrage**

Démarrez l'application Postcard en sélectionnant **Lancer Postcard** sur la page Bienvenue dans WebSphere MQ Explorer **Content** . Lorsque vous démarrez l'exemple Postcard, vous êtes invité à entrer un alias. Pour plus d'informations sur les options avancées de la boîte de dialogue d'ouverture de session, reportez-vous à la section [Ouverture de session.](#page-5-0)

#### **Envoi d'un message Postcard**

Supposons que vous avez ouvert une session sous le pseudonyme "Daniel". Vous pouvez maintenant envoyer un message Postcard à un autre pseudonyme, "Michel", par exemple. Cliquez sur ces liens pour envoyer le message à Michel dans les scénarios suivants :

• [Lorsque Thomas est sur le même gestionnaire de files d'attente sur cet ordinateur](#page-6-0)

<span id="page-5-0"></span>• [Lorsque Thomas est sur un autre gestionnaire de files d'attente sur cet ordinateur ou un autre](#page-6-0)

## **Vérification**

Si le message Postcard arrive, vous savez que votre installation IBM WebSphere MQ fonctionne correctement.

## **Postcard : Ouverture de session**

Décrit comment se connecter à l'exemple Postcard.

L'exemple Postcard peut utiliser le gestionnaire de files d'attente de configuration par défaut ou un gestionnaire que vous avez créé.

## **Utilisation du gestionnaire de files d'attente de configuration par défaut**

Il s'agit du mode d'utilisation le plus simple de l'exemple Postcard et également du mode d'envoi le plus simple de messages Postcard entre au moins deux ordinateurs. Si vous utilisez l'exemple Postcard entre au moins deux ordinateurs, vérifiez que vous avez exécuté l'assistant de configuration par défaut sur tous les ordinateurs. Si vous lancez l'exemple Postcard et qu'il n'y a aucun gestionnaire de files d'attente sur l'ordinateur, le système vous demande si vous souhaitez lancer l'assistant Configuration par défaut ou fermer l'exemple Postcard.

Si vous créez un cluster via l'assistant de configuration par défaut, vérifiez que l'un des ordinateurs héberge le référentiel pour le cluster et que tous les autres ordinateurs utilisent le premier ordinateur en tant que référentiel de sorte que tous les ordinateurs soient dans le même cluster.

Pour utiliser le gestionnaire de files d'attente de configuration par défaut afin d'exécuter l'exemple Postcard :

- 1. Dans la zone **Alias**, tapez un alias à utiliser pour envoyer et recevoir des messages Postcard. Utilisez le nom de votre choix.
- 2. Cliquez sur OK pour continuer. L'exemple Postcard s'ouvre.

L'exemple Postcard échange des messages via le gestionnaire de files d'attente de configuration par défaut.

## **Utilisation d'un autre gestionnaire de files d'attente**

Si d'autres gestionnaires de files d'attente sont définis sur l'ordinateur, vous pouvez sélectionner celui utilisé par l'exemple Postcard. Si vous voulez envoyer des messages Postcard entre deux gestionnaires de files d'attente sur un ou plusieurs ordinateurs, vérifiez que les conditions suivantes sont remplies :

- Les gestionnaires de files d'attente se trouvent dans le même cluster.
- Vous avez créé des connexions explicites entre les gestionnaires de files d'attente.

Pour utiliser un autre gestionnaire de files d'attente afin d'exécuter l'exemple Postcard :

- 1. Dans la zone **Alias**, tapez un alias à utiliser pour envoyer et recevoir des messages Postcard. Utilisez le nom de votre choix.
- 2. Cochez la case **Avancé**. D'autre options s'affichent.
- 3. Cliquez sur **Utilisez le gestionnaire de files d'attente comme boîte aux lettres**, puis sélectionnez le gestionnaire de files d'attente dans la liste.
- 4. Cliquez sur **OK** pour continuer.

Une file d'attente locale postcard est automatiquement créée dans le gestionnaire de files d'attente sélectionné. Vérifiez que les Postcard, du même ordinateur ou d'un ordinateur différent, utilisent le nom de ce gestionnaire de files d'attente pour envoyer des messages. L'exemple Postcard échange des messages via le gestionnaire de files d'attente sélectionné.

#### <span id="page-6-0"></span>**Information associée**

Postcard : Echange de messages via un gestionnaire de files d'attente Vous pouvez démarrer deux instances de l'exemple Postcard et envoyer des messages entre ces deux instances, sur un gestionnaire de files d'attente.

Postcard : Echange de messages entre deux gestionnaires de files d'attente Vous pouvez démarrer deux instances de l'exemple Postcard et envoyer des messages entre ces deux instances, entre deux gestionnaires de files d'attente.

[Postcard : Echange de messages entre différents types de Postcard](#page-7-0)

Répertorie les instances Postcard, sur différents systèmes d'exploitation et versions de MQ, qui peuvent échanger des messages.

#### [Postcard : Fonctionnement](#page-8-0)

Décrit le fonctionnement interne de l'exemple Postcard.

## **Postcard : Echange de messages via un gestionnaire de files d'attente**

Vous pouvez démarrer deux instances de l'exemple Postcard et envoyer des messages entre ces deux instances, sur un gestionnaire de files d'attente.

Vous avez déjà démarré Postcard avec le pseudonyme "Daniel" ; si vous voulez envoyer un message Postcard à un second pseudonyme sur cet ordinateur, procédez comme suit :

- 1. Placez l'instance de Postcard de Nicolas sur un côté de votre écran, puis lancez une deuxième instance de Postcard.
- 2. Dans la boîte de dialogue Ouverture de session du deuxième Postcard, entrez votre second pseudonyme, qui sera "Michel".
- 3. Dans le message Postcard de Daniel, indiquez le second pseudonyme, Michel, dans la zone **A**. Vous pouvez laisser la zone Sur vide et Postcard la remplira ou taper le nom du gestionnaire de files d'attente figurant sous la zone de message après "**Sur :**".
- 4. Cliquez dans la zone **Message**, tapez votre message, puis cliquez sur **Envoyer**.
- 5. Regardez dans l'instance de Postcard de Thomas pour voir le message arriver et cliquez deux fois sur celui-ci pour l'afficher.
- 6. Essayez maintenant d'utiliser la session de Michel pour renvoyer un message Postcard à Daniel. Il vous suffit pour cela de sélectionner le message qui est arrivé dans la liste de Thomas et de cliquer sur **Réponse**.

#### **Information associée**

[Postcard : Ouverture de session](#page-5-0) Décrit comment se connecter à l'exemple Postcard.

Postcard : Echange de messages entre deux gestionnaires de files d'attente Vous pouvez démarrer deux instances de l'exemple Postcard et envoyer des messages entre ces deux instances, entre deux gestionnaires de files d'attente.

[Postcard : Echange de messages entre différents types de Postcard](#page-7-0) Répertorie les instances Postcard, sur différents systèmes d'exploitation et versions de MQ, qui peuvent échanger des messages.

#### [Postcard : Fonctionnement](#page-8-0)

Décrit le fonctionnement interne de l'exemple Postcard.

## **Postcard : Echange de messages entre deux gestionnaires de files d'attente**

Vous pouvez démarrer deux instances de l'exemple Postcard et envoyer des messages entre ces deux instances, entre deux gestionnaires de files d'attente.

Vous avez déjà démarré Postcard avec le pseudonyme "Daniel", vous disposez d'un deuxième gestionnaire de files d'attente sur cet ordinateur ou sur un autre ordinateur, les deux gestionnaires de files d'attente se trouvent dans le même cluster ou vous avez configuré des canaux pour communiquer <span id="page-7-0"></span>entre eux. Si vous voulez envoyer un message Postcard à un autre pseudonyme sur le second gestionnaire de files d'attente, procédez comme suit :

- 1. Placez l'instance de Postcard de Nicolas sur un côté de votre écran, puis lancez une deuxième instance de Postcard.
- 2. Dans la boîte de dialogue d'ouverture de session pour le Postcard, entrez votre second pseudonyme, qui sera "Michel".
- 3. Ensuite, dans le message Postcard situé sur l'ordinateur de Daniel, indiquez votre second pseudonyme (Michel) dans la zone **A** et dans la zone **Sur**, indiquez le nom du gestionnaire de files d'attente du second message Postcard où se trouve Michel. Si vous ne le connaissez pas, sur l'ordinateur de Daniel, dans le message Postcard, regardez sous la zone Message après "**Sur :**". Si les deux gestionnaires de files d'attente sont dans le cluster de configuration par défaut, vous pouvez taper le nom TCP/IP abrégé de l'ordinateur de Michel et le message Postcard le convertira en nom du gestionnaire de files d'attente comme l'a fait l'assistant de configuration par défaut.
- 4. Dans l'exemple Postcard de Nicolas, tapez votre message, puis cliquez sur **Envoyer**.
- 5. Regardez dans l'exemple Postcard de Thomas pour voir le message arriver et cliquez deux fois sur celui-ci pour l'afficher.
- 6. Essayez maintenant de renvoyer un message Postcard à Nicolas à partir de l'ordinateur de Thomas. Il vous suffit pour cela de sélectionner le message qui est arrivé dans la liste de Thomas et de cliquer sur **Réponse**.

#### **Information associée**

#### [Postcard : Ouverture de session](#page-5-0)

Décrit comment se connecter à l'exemple Postcard.

[Postcard : Echange de messages via un gestionnaire de files d'attente](#page-6-0) Vous pouvez démarrer deux instances de l'exemple Postcard et envoyer des messages entre ces deux instances, sur un gestionnaire de files d'attente.

#### Postcard : Echange de messages entre différents types de Postcard

Répertorie les instances Postcard, sur différents systèmes d'exploitation et versions de MQ, qui peuvent échanger des messages.

#### [Postcard : Fonctionnement](#page-8-0)

Décrit le fonctionnement interne de l'exemple Postcard.

## **Postcard : Echange de messages entre différents types de Postcard**

Répertorie les instances Postcard, sur différents systèmes d'exploitation et versions de MQ, qui peuvent échanger des messages.

Vous pouvez échanger des messages entre tous les différents types d'exemple Postcard, comme suit :

- Exemple Postcard sur Websphere MQ sous Windows
- L'exemple Postcard sur Websphere MQ sur d'autres systèmes d'exploitation, tels que Linux® ou UNIX
- Exemple MQI Postcard sur des versions précédentes de Websphere MQ sous Windows
- Exemple JMS Postcard sur des versions précédentes de Websphere MQ sous Windows
- L'exemple JMS Postcard dans les versions précédentes de Websphere MQ sur d'autres systèmes d'exploitation, tels que Linux ou UNIX
- Exemple MQSeries Postcard sur des versions précédentes de MQSeries pour Windows, à l'exception du fait qu'il ne peut pas recevoir de messages de l'exemple JMS Postcard. Il peut recevoir des messages d'autres exemples Postcard et leur en envoyer.
- MQ Everyplace Postcard sur WebSphere MQ Everyplace sur des périphériques mobiles. Cependant, une connexion doit être explicitement configurée entre les gestionnaires de files d'attente. Pour plus d'informations, voir la documentation du produit WebSphere MQ Everyplace .

#### **Information associée**

[Postcard : Ouverture de session](#page-5-0)

<span id="page-8-0"></span>Décrit comment se connecter à l'exemple Postcard.

[Postcard : Echange de messages via un gestionnaire de files d'attente](#page-6-0) Vous pouvez démarrer deux instances de l'exemple Postcard et envoyer des messages entre ces deux instances, sur un gestionnaire de files d'attente.

[Postcard : Echange de messages entre deux gestionnaires de files d'attente](#page-6-0) Vous pouvez démarrer deux instances de l'exemple Postcard et envoyer des messages entre ces deux instances, entre deux gestionnaires de files d'attente.

Postcard : Fonctionnement

Décrit le fonctionnement interne de l'exemple Postcard.

## **Postcard : Fonctionnement**

Décrit le fonctionnement interne de l'exemple Postcard.

Le tableau ci-après répertorie les fonctions exécutées par l'exemple Postcard et le codage utilisé.

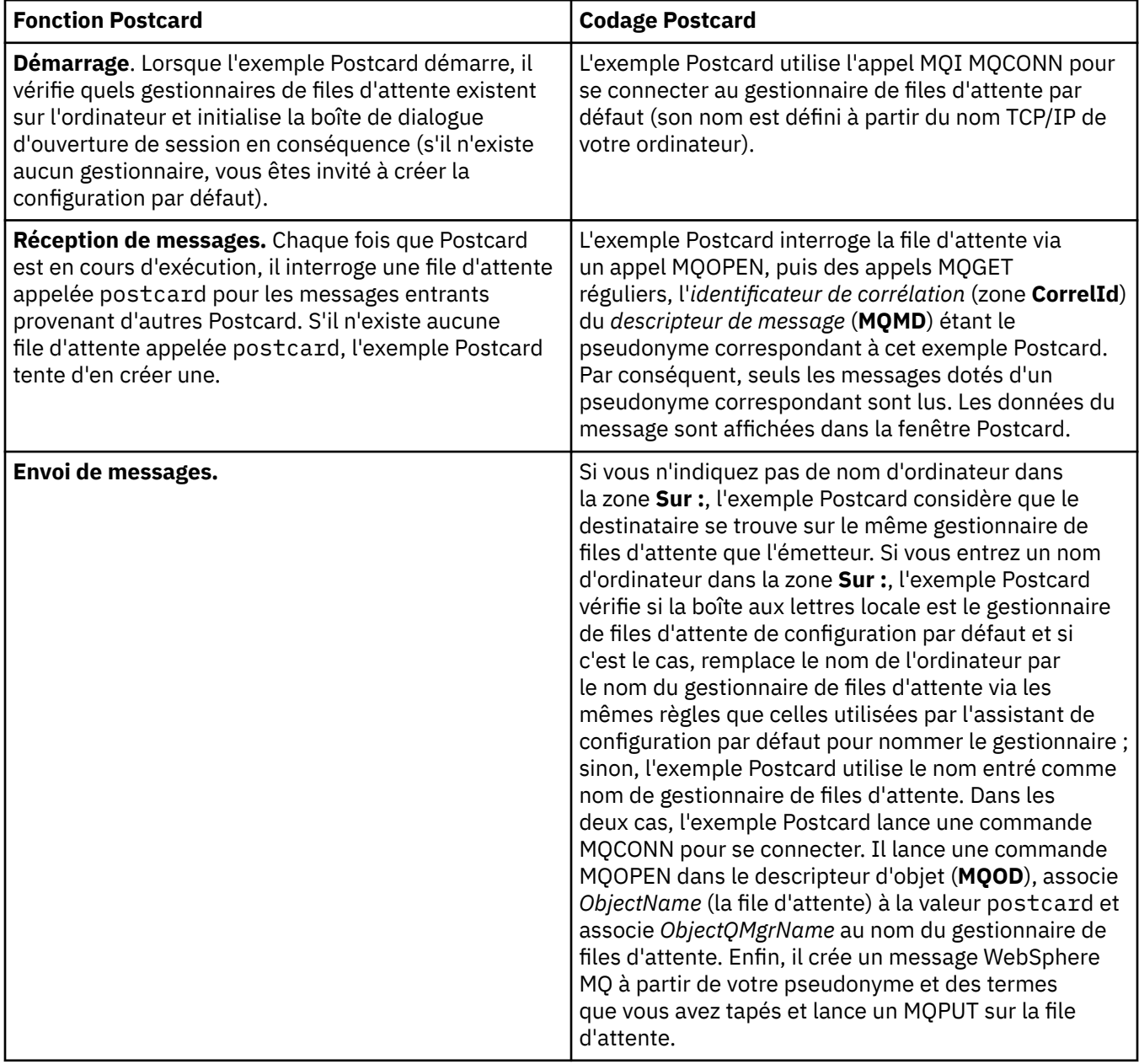

<span id="page-9-0"></span>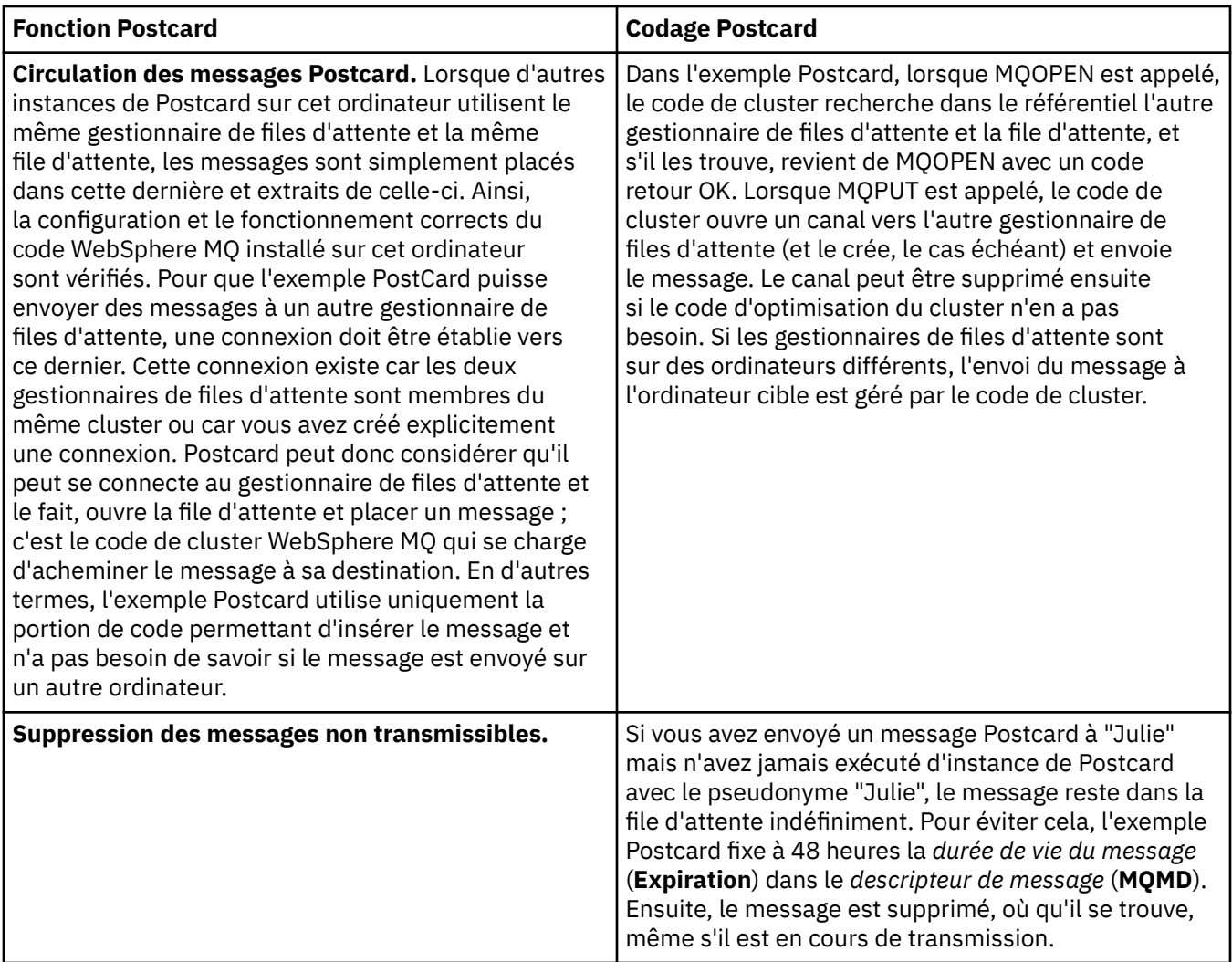

#### **Information associée**

[Postcard : Ouverture de session](#page-5-0)

Décrit comment se connecter à l'exemple Postcard.

[Postcard : Echange de messages via un gestionnaire de files d'attente](#page-6-0)

Vous pouvez démarrer deux instances de l'exemple Postcard et envoyer des messages entre ces deux instances, sur un gestionnaire de files d'attente.

[Postcard : Echange de messages entre deux gestionnaires de files d'attente](#page-6-0) Vous pouvez démarrer deux instances de l'exemple Postcard et envoyer des messages entre ces deux instances, entre deux gestionnaires de files d'attente.

[Postcard : Echange de messages entre différents types de Postcard](#page-7-0) Répertorie les instances Postcard, sur différents systèmes d'exploitation et versions de MQ, qui peuvent échanger des messages.

## **Installation de WebSphere MQ**

Bienvenue dans WebSphere MQ.

Les liens suivants fournissent des informations qui peuvent vous être utiles lors de l'installation de WebSphere MQ :

## <span id="page-10-0"></span>**Assistant de préparation de WebSphere MQ**

Configurez WebSphere MQ avec un compte utilisateur possédant des droits adéquats. L'assistant vous invite ensuite à sélectionner un ou plusieurs programmes WebSphere MQ à lancer en premier (WebSphere MQ Explorer et notes d'édition).

Si votre compte utilisateur s'avère inapproprié, consultez l'aide de l'assistant ou reportez-vous à la rubrique d'[aide](#page-11-0) pour plus d'informations sur la façon d'obtenir auprès de votre administrateur système un compte adapté à vos besoins.

Vous pouvez faire appel à l'assistant de préparation de IBM WebSphere MQ (AMQMJPSE.EXE) à l'aide des paramètres suivants :

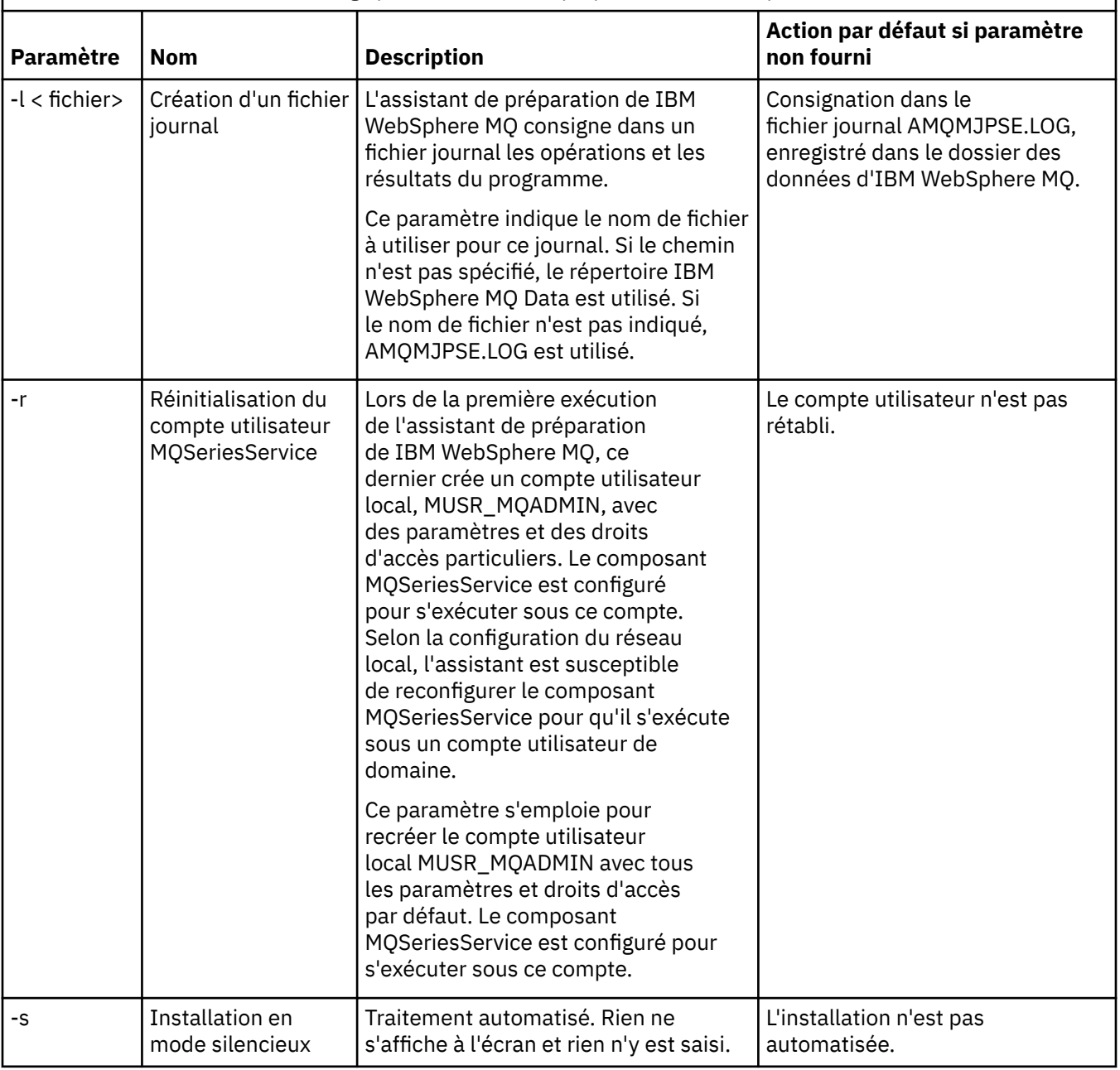

*Tableau 1. Paramètres de démarrage pour l'assistant de préparation de WebSphere MQ*

<span id="page-11-0"></span>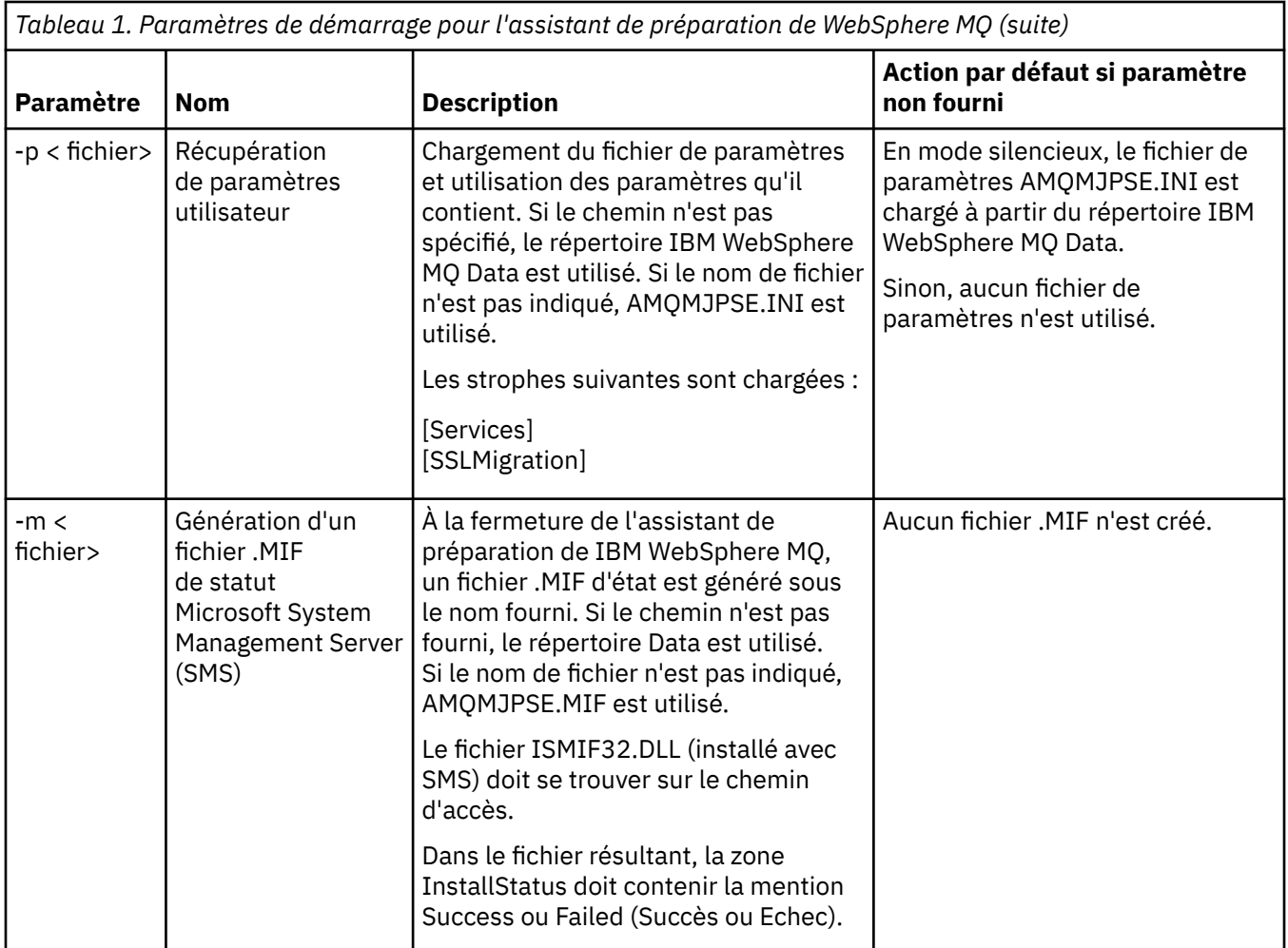

## **Configuration des comptes WebSphere MQ dans l'assistant de préparation WebSphere MQ**

## **Procédure**

- 1. Lorsque le produit WebSphere MQ est en cours d'exécution, il doit contrôler que seuls les utilisateurs autorisés peuvent accéder aux gestionnaires de files d'attente ou aux files d'attente. Chaque fois qu'un utilisateur tente ce type d'accès, WebSphere MQ utilise son propre compte local pour rechercher des informations sur cet utilisateur.
- 2. Les contrôleurs de domaines exécutant Windows 2000 Server, Windows 2003 Server ou des versions ultérieures peuvent être configurés de telle sorte que WebSphere MQ ne peut pas utiliser les comptes locaux pour vérifier que les utilisateurs définis dans ces domaines sont autorisés à accéder aux gestionnaires de files d'attente ou aux files d'attente. Dans ce cas, vous devez fournir à WebSphere MQ un compte utilisateur de domaine spécial. Demandez conseil à votre administrateur de domaine pour savoir si vous vous trouvez dans cette situation.
- 3. Si un compte utilisateur de domaine spécial est requis, envoyez la page [«Configuration de comptes](#page-12-0) [Windows», à la page 13](#page-12-0) à votre administrateur de domaine et demandez-lui de vous fournir un des comptes spéciaux décrits.
- 4. Saisissez les détails relatifs au compte dans l'assistant de préparation de WebSphere MQ. Cet assistant est automatiquement lancé à la fin de l'installation ; il peut également être exécuté à tout moment à partir du menu Démarrer.

### <span id="page-12-0"></span>**Résultats**

Si le compte utilisateur de domaine spécial est requis, mais que vous poursuivez toutefois la procédure et configurez WebSphere MQ sans ce compte, de nombreux modules de WebSphere MQ, voire la totalité, ne fonctionneront pas, selon les comptes utilisateur concernés.

### *Configuration de comptes Windows*

#### **Avant de commencer**

**Remarque :** Si vous installez ou configurez WebSphere MQ et que vous avez besoin que votre administrateur de domaine vous affecte un compte spécial, envoyez-lui l'intégralité de cette page en procédant comme suit :

- Cliquez avec le bouton droit de la souris sur cette page, puis cliquez sur **Sélectionner tout**.
- Cliquez de nouveau avec le bouton droit de la souris, puis cliquez sur **Copier**.
- **Collez** la page dans le corps d'une note de votre application de courrier électronique.

### **Pourquoi et quand exécuter cette tâche**

WebSphere MQ comporte un composant, s'exécutant en tant que service Windows , qui vérifie que tout compte utilisateur tentant d'accéder à WebSphere MQ est autorisé. Pour opérer cette vérification, le service doit rechercher les groupes dont le compte est membre. Ce service s'exécute sous un compte utilisateur local créé par WebSphere MQ au moment de l'installation.

Si vous utilisez Windows 2000, Windows 2003 ou des versions ultérieures sur un contrôleur de domaine de votre réseau, la configuration peut être telle que les comptes utilisateurs locaux ne disposent pas des droits permettant de rechercher l'appartenance à un groupe des comptes utilisateur de leurs propres domaines. Cette configuration empêche WebSphere MQ d'effectuer sa vérification et les tentatives d'accès échouent. Pour gérer ce problème, respectez les points suivants :

- Chaque installation de WebSphere MQ sur le réseau doit être configurée de sorte que son service s'exécute sous un compte utilisateur de domaine qui dispose des droits requis (voir les instructions de création de ce type de compte).
- **Remarque :** Si l'installation se poursuit néanmoins et configure WebSphere MQ sans compte spécial, de nombreux modules de WebSphere MQ, voire la totalité, ne fonctionneront pas, selon les comptes utilisateur concernés :
	- Les connexions WebSphere MQ aux gestionnaires de files d'attente qui s'exécutent sous des comptes de domaine Windows 2000 ou Windows 2003 (ou versions ultérieures) sur d'autres ordinateurs peuvent échouer.
	- Les erreurs courantes incluent AMQ8066: Local mqm group not found et AMQ8079: Access was denied when attempting to retrieve group membership information for user 'abc@xyz'.

Les instructions détaillées ci-dessous indiquent à un administrateur de domaine comment :

- 1. Créer un groupe de domaines global ou universel et affecter à ses membres le droit de recherche de l'appartenance de tout compte à un groupe
- 2. Créer un ou plusieurs comptes utilisateur et les ajouter au groupe
- 3. Répéter les étapes 2 à 4 pour chaque domaine
- 4. Utiliser les comptes pour configurer chaque installation de WebSphere MQ
- 5. Définir la période de validité des mots de passe

Les informations ci-dessous sont destinées aux administrateurs de domaine. Répétez les étapes 2 à 4 pour chaque domaine comportant des noms d'utilisateurs devant installer WebSphere MQ, afin de créer un compte pour WebSphere MQ sur chaque domaine :

1. Créez un groupe de domaines avec un nom spécial identifié par WebSphere MQ et attribuez à ses membres le droit de rechercher l'appartenance de tout compte à un groupe :

#### **Windows 2000 Server**

- a. Connectez-vous au contrôleur de domaine sous un compte disposant des droits d'accès de l'administrateur de domaine.
- b. A partir du menu Démarrer, ouvrez Active Directory Users and Computers.
- c. Recherchez le nom de domaine dans la sous-fenêtre de navigation de gauche, cliquez sur celui-ci avec le bouton droit de la souris et sélectionnez **Nouveau groupe**.
- d. Entrez Domain mqm (il convient d'entrer exactement cette chaîne car elle est identifiée et utilisée par WebSphere MQ).
- e. Dans **Portée du groupe**, sélectionnez **Global** ou **Universel**.
- f. Dans **Type de groupe**, sélectionnez **Sécurité**, puis cliquez sur **OK**.
- g. Recherchez le nom de domaine dans le panneau de navigation de gauche, cliquez sur celuici avec le bouton droit de la souris et sélectionnez **Déléguer le contrôle**, puis cliquez sur **Suivant**.
- h. Dans **Groupes** et **utilisateurs sélectionnés**, cliquez sur **Ajouter**, sélectionnez **Domain mqm**, puis cliquez sur **Ajouter**. Cliquez sur **OK**.
- i. Sélectionnez **Domain mqm** et cliquez sur **Suivant**.
- j. Cliquez sur **Créer une tâche personnalisée à déléguer**, puis sur **Suivant**.
- k. Cliquez sur **Seulement des objets suivants dans le dossier**, puis sélectionnez **Objets utilisateur** dans la liste alphabétique. Cliquez sur **Suivant**.
- l. Sélectionnez **Spécifique aux propriétés**, puis choisissez les options suivantes dans la liste (triée par ordre alphabétique sur le deuxième mot) :
	- **Lecture de l'appartenance à un groupe (Read Group Membership)**
	- **Lecture de l'appartenance à un groupe (Read Group Membership) SAM**
- m. Cliquez sur **OK** pour fermer chaque fenêtre.

#### **Windows 2003 Server**

- a. Connectez-vous au contrôleur de domaine sous un compte disposant des droits d'accès de l'administrateur de domaine.
- b. À partir du menu **Démarrer**, ouvrez le dossier **Utilisateurs et ordinateurs Active Directory**.
- c. Recherchez le nom de domaine dans la sous-fenêtre de navigation de gauche, cliquez sur celui-ci avec le bouton droit de la souris et sélectionnez **Nouveau groupe**.
- d. Entrez Domain mqm (il convient d'entrer exactement cette chaîne car elle est identifiée et utilisée par WebSphere MQ).
- e. Dans **Portée du groupe**, sélectionnez **Global** ou **Universel**.
- f. Dans **Type de groupe**, sélectionnez **Sécurité**, et cliquez sur **OK**.
- g. Affichez **Utilisateurs et ordinateurs Active Directory** en mode **Fonctions avancées**.
- h. Recherchez le nom de domaine dans le panneau de gauche, cliquez dessus à l'aide du bouton droit, puis cliquez sur **Propriétés**.
- i. Cliquez sur l'onglet **Sécurité**.
- j. Cliquez sur **Options avancées**.
- k. Cliquez sur **Ajouter**, puis entrez Domain mqm et cliquez sur **OK**. Une nouvelle boîte de dialogue s'affiche.
- l. Cliquez sur l'onglet **Propriétés**.
- m. Dans la zone **Appliquer à**, affichez **Objets USER**.
- n. Cochez la case **Autorisation** pour les options suivantes :
	- **Lecture de l'appartenance à un groupe (Read Group Membership)**
	- **Lecture de l'appartenance à un groupe (Read Group Membership) SAM**

o. Cliquez sur **OK** pour fermer chaque fenêtre.

#### **Windows 2008 Server**

- a. Connectez-vous au contrôleur de domaine sous un compte disposant des droits d'accès de l'administrateur de domaine.
- b. Ouvrez **Server Manager** > **Rôles** > **Active Directory Domain Services**
- c. Recherchez le nom de domaine dans la sous-fenêtre de navigation de gauche, cliquez sur celui-ci avec le bouton droit de la souris et sélectionnez **Nouveau groupe**.
- d. Entrez Domain mqm (il convient d'entrer exactement cette chaîne car elle est identifiée et utilisée par WebSphere MQ).
- e. Dans **Portée du groupe**, sélectionnez **Global** ou **Universel**.
- f. Dans **Type de groupe**, sélectionnez **Sécurité**, et cliquez sur **OK**.
- g. Dans la barre d'actions du gestionnaire de serveurs, cliquez sur **View** > **Advanced features**
- h. Recherchez le nom de domaine dans le panneau de gauche, cliquez dessus à l'aide du bouton droit, puis cliquez sur **Propriétés**.
- i. Cliquez sur **Sécurité** > **Avancé** > **Ajouter ...**. Entrez Domain mqm et cliquez sur **Vérifier les noms** > **OK**.
- j. Cliquez sur **Properties**. Dans la liste **Apply to**, sélectionnez **Descendant User Objects** dans le bas de la liste.
- k. Dans la liste **Droits** , sélectionnez les cases à cocher **Lire l'appartenance au groupe** et **Lire groupMembershipSAM Autoriser** ; cliquez sur **OK** > **Appliquer** > **OK** > **OK** pour fermer chaque fenêtre.
- 2. Créez un ou plusieurs comptes et ajoutez-les au groupe :
	- a. Dans **Active Directory Users and Computers**, créez un compte utilisateur avec le nom de votre choix et ajoutez-le au groupe Domain mqm.
	- b. Répétez cette opération pour tous les comptes à créer.
- 3. Répétez les étapes 1 et 2 pour chaque domaine comportant des noms d'utilisateurs devant installer WebSphere MQ, afin de créer un compte pour WebSphere MQ sur chaque domaine.
- 4. Utilisez les comptes pour configurer chaque installation de WebSphere MQ:
	- a. Utilisez le même compte utilisateur de domaine (créé à l'étape 1 précédemment) pour chaque installation de WebSphere MQ, ou créez un compte distinct pour chacun d'eux, en ajoutant chacun d'eux au groupe Domain mqm .
	- b. Une fois les comptes créés, affectez-en un à chaque personne configurant une installation de WebSphere MQ, qui doit entrer les détails relatifs au compte (nom de domaine, nom d'utilisateur et mot de passe) dans l'assistant de préparation de WebSphere MQ. Attribuez-leur le compte existant sur le même domaine que leur ID utilisateur d'installation.
	- c. Lorsque vous installez WebSphere MQ sur un ordinateur du domaine, le programme d'installation de WebSphere MQ détecte l'existence du groupe Domain mqm sur le réseau local et l'ajoute automatiquement au groupe "mqm" local. (Le groupe local "mqm" est créé lors de l'installation ; tous les comptes utilisateur qu'il contient sont autorisés à utiliser WebSphere MQ). Ainsi, tous les membres du groupe Domain mqm sont autorisés à utiliser WebSphere MQ sur cet ordinateur.
	- d. Cependant, vous devez fournir un compte utilisateur de domaine (conformément à la procédure décrite à l'étape 1 ci-dessus) pour chaque installation et configurer WebSphere MQ pour qu'il utilise ce compte lors des requêtes. Les détails relatifs au compte doivent être indiqués dans l'assistant de préparation de WebSphere MQ qui s'exécute automatiquement à la fin de l'installation ; l'assistant peut également être exécuté à tout moment à partir du menu Démarrer.
	- e. Le compte dispose des droits d'utilisateur pour "s'exécuter en tant que service". Cliquez sur **Démarrer** > **Exécuter ...** et entrez secpol.msc. Cliquez deux fois sur **Se connecter en tant que service** > **Ajouter un utilisateur ou un groupe ...**, et ajoutez l'utilisateur de domaine. Cliquez sur **Vérifier les noms** > **OK** > **OK**.
- <span id="page-15-0"></span>5. Définissez les périodes d'expiration du mot de passe :
	- Si vous n'utilisez qu'un compte pour tous les utilisateurs de WebSphere MQ, faites en sorte que le mot de passe du compte n'expire jamais, sinon toutes les instances de WebSphere MQ s'arrêteront simultanément à son expiration.
	- Si vous attribuez un compte à chaque utilisateur de WebSphere MQ, vous aurez un plus grand nombre de comptes à créer et gérer, mais une seule instance de WebSphere MQ cesse de fonctionner au moment de l'expiration du mot de passe.

Si vous définissez une durée de validité pour le mot de passe, avertissez les utilisateurs qu'un message WebSphere MQ s'affichera à chaque expiration. Ce message leur indique que le mot de passe a expiré et comment le redéfinir.

Pour plus d'informations, reportez-vous au *guide d'administration système*.

## **Exécution de l'assistant de préparation de WebSphere MQ**

Lorsque vous cliquez sur **Terminer**, tous les programmes sélectionnés dans ce panneau sont lancés. Sélectionnez ceux que vous souhaitez exécuter maintenant. Vous n'êtes pas obligé d'effectuer de sélection, mais il est recommandé de lire et d'imprimer à ce stade les notes d'édition.

Les choix possibles sont les suivants :

#### **WebSphere MQ Explorer**

Il s'agit de la principale interface à partir de laquelle vous exécutez les tâches d'administration de WebSphere MQ sur votre ordinateur. Il s'agit d'une perspective d'IBM Eclipse SDK.

#### **Notes sur l'édition**

Le fichier des notes sur l'édition contient des instructions relatives à l'installation ainsi que des informations à jour sur cette version de WebSphere MQ. Lisez ce fichier et imprimez-le si nécessaire, car il est possible que des informations importantes ne soient pas disponibles ailleurs sur votre ordinateur ou dans la documentation publiée.

## **Assistant de configuration par défaut**

Vous pouvez créer ou faire migrer une configuration en cluster spéciale.

La configuration par défaut est une configuration spéciale vous permettant d'explorer rapidement et facilement IBM WebSphere MQ avec l'application Postcard et IBM WebSphere MQ Explorer.

Vous pouvez créer la configuration par défaut à partir de l'écran de bienvenue de la page IBM WebSphere MQ Explorer - **Contenu**. Vous pouvez ensuite utiliser cette page pour afficher ou modifier la configuration en cluster.

Pour plus de détails sur la configuration par défaut, reportez-vous à l'aide disponible pour cette option.

## **Configuration par défaut**

Après avoir installé WebSphere MQ, utilisez ce panneau pour créer, afficher ou modifier votre configuration par défaut. La configuration par défaut est une configuration spéciale vous permettant d'explorer rapidement et facilement WebSphere MQ avec l'application Postcard et WebSphere MQ Explorer.

Notez que toutes les zones de ce panneau peuvent seulement être affichées et qu'il est impossible de les modifier directement. Pour apporter des modifications, cliquez sur un des boutons.

#### **Administration à distance**

Les boutons **Autorisation** et **Refus** prennent effet immédiatement, configurant le gestionnaire de files d'attente affiché.

#### **Appartenance au cluster par défaut**

Si la configuration est intégrée à un cluster, le nom du cluster s'affiche dans **Nom de cluster**, l'**Emplacement du référentiel** correspond à *Cet ordinateur* ou *Un ordinateur distant*, et, si le <span id="page-16-0"></span>référentiel se trouve sur un ordinateur distant, le **Nom de l'ordinateur référentiel** ou l'**Adresse IP du référentiel** indiquera l'ordinateur sur lequel il se trouve.

Si le **Nom** affiché est *Aucun*, la configuration n'est pas intégrée à un cluster. Pour intégrer la configuration au cluster par défaut, cliquez sur **Associer le cluster par défaut** afin de lancer l'assistant de configuration par défaut au stade approprié.

#### **Installation de la configuration par défaut**

Si la configuration par défaut n'a pas été définie, cliquez sur ce bouton pour lancer l'assistant. Les panneaux de l'assistant sont décrits ci-dessous.

- «Configuration de gestionnaires de files d'attente par défaut», à la page 17
- «Intégration d'un cluster par défaut», à la page 17
- • [«Référentiel local», à la page 18](#page-17-0)
- • [«Référentiel distant», à la page 18](#page-17-0)

#### **Remarque :**

- 1. Vous ne pourrez pas définir de configuration par défaut après avoir créé des gestionnaires de files d'attente. Si vous avez créé des gestionnaires et que vous souhaitez définir la configuration par défaut, commencez par supprimer tous les gestionnaires de files d'attente existants.
- 2. Si vous décidez de ne pas créer de configuration par défaut, vous pouvez créer votre propre gestionnaire de files d'attente et l'utiliser à partir de l'application Postcard.
- 3. Le cluster de configuration par défaut n'est pas un cluster standard car il ne dispose que d'un seul référentiel et peut ne comporter qu'un seul gestionnaire de files d'attente.

### **Configuration de gestionnaires de files d'attente par défaut**

**Remarque :** Le nom du gestionnaire de files d'attente dépend de celui de votre ordinateur. Cela permet de l'identifier plus facilement lorsque vous administrez à distance des gestionnaires de files d'attente sur d'autres ordinateurs à partir de WebSphere MQ Explorer.

#### **Administration à distance**

Sélectionnez **Autorisation** pour permettre au gestionnaire de files d'attente de cet ordinateur d'être administré par un utilisateur sur un ordinateur WebSphere MQ distant. Ce mécanisme est indépendant du fait que ce gestionnaire soit ou non intégré à un cluster, mais il est généralement préférable d'activer l'administration à distance pour profiter de tous les avantages de l'administration à partir d'un point unique que fournit la mise en cluster.

#### **Intégration au cluster par défaut**

**Remarque :** Le nom du cluster par défaut est défini comme suit : DEFAULT CLUSTER. Cela signifie que toutes les installations WebSphere MQ se trouvant sur des ordinateurs d'un même réseau peuvent être intégrées au même cluster et sont par conséquent prêtes à échanger des messages immédiatement, au moyen de la configuration par défaut.

Pour que des gestionnaires de files d'attente puissent être intégrés au même cluster, chaque gestionnaire doit spécifier le même nom de cluster, un des ordinateurs doit être défini comme référentiel du cluster et tous les autres doivent être configurés pour utiliser ce référentiel. Vous configurerez ces paramètres dans le prochain panneau, «Intégration d'un cluster par défaut», à la page 17.

#### **Intégration d'un cluster par défaut**

Pour que le cluster de configuration par défaut puisse être créé, un des gestionnaires de files d'attente du cluster doit contenir le référentiel du cluster et tous les autres doivent pointer vers ce dernier (cette règle est légèrement différente de celle qui s'applique aux clusters en général).

<span id="page-17-0"></span>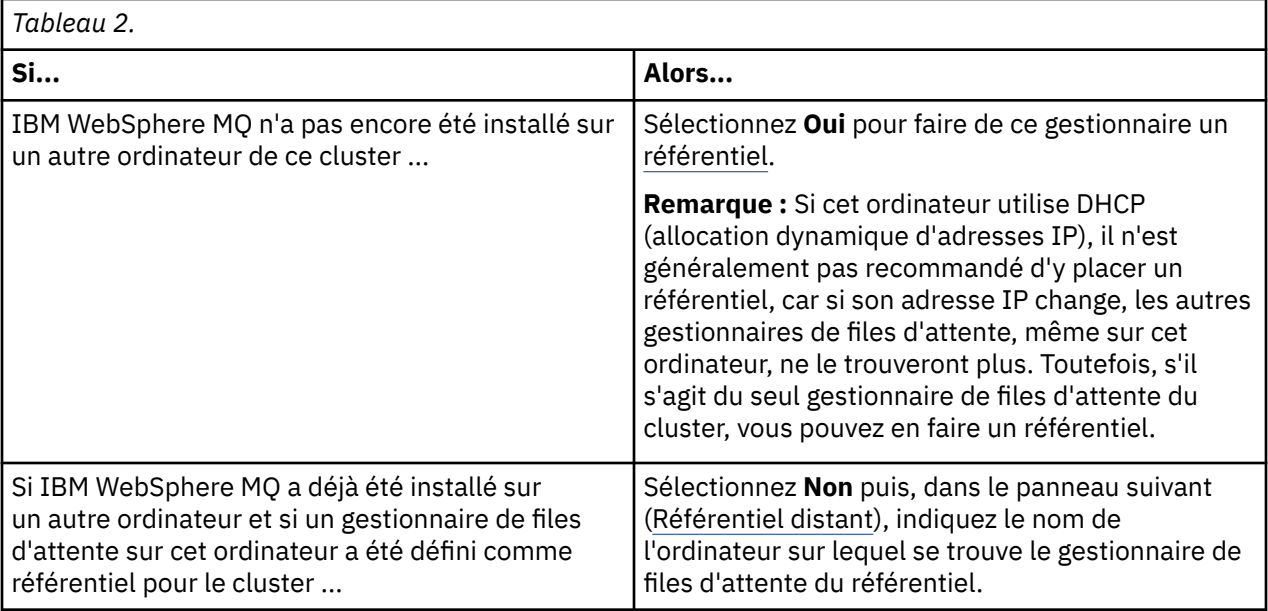

## **Référentiel local**

Notez le nom de l'ordinateur.

Lorsque vous installez WebSphere MQ sur un autre ordinateur de ce réseau, vous pouvez y définir la configuration par défaut et indiquer **référentiel distant**, en saisissant le nom de cet ordinateur comme emplacement distant ; les ordinateurs seront ensuite intégrés au même cluster.

Sur un autre ordinateur du réseau sur lequel WebSphere MQ est déjà installé, mais où la configuration par défaut n'est pas installée, utilisez l'assistant de configuration par défaut pour l'installer.

## **Référentiel distant**

Dans le panneau précédent [\(Intégration au cluster par défaut\)](#page-16-0), vous avez décidé de ne pas configurer le gestionnaire de files d'attente de cet ordinateur comme référentiel ; par conséquent, vous devez maintenant définir l'ordinateur comportant (ou devant comporter) le gestionnaire qui va servir de référentiel pour ce cluster. Saisissez le nom d'ordinateur TCP/IP (ou l'adresse IP) de l'ordinateur distant.

Si l'ordinateur distant ne peut pas encore servir de référentiel, par exemple pour les raisons suivantes :

- vous avez installé WebSphere MQ, mais vous ne l'avez pas encore configuré ou
- vous n'avez pas encore installé WebSphere MQ,

vous pouvez néanmoins définir ici cet ordinateur comme référentiel distant. Toutefois, pour pouvoir utiliser votre cluster, vous devrez reconfigurer cette machine de façon appropriée au moyen de l'assistant de configuration par défaut.

## **Désinstallation ou modification d'IBM WebSphere MQ for Windows**

Pour désinstaller ou pour modifier votre installation actuelle, utilisez le programme d'installation d'IBM WebSphere MQ.

#### **Pourquoi et quand exécuter cette tâche**

Pour désinstaller IBM WebSphere MQ :

## **Procédure**

1. Démarrez l'assistant en sélectionnant **Démarrer** > **Paramètres** > **Panneau de configuration** > **Ajout / Suppression de programmes**.

Sélectionnez **IBM WebSphere MQ** dans la liste.

- 2. Cliquez sur **Modifier** ou **Supprimer**.
	- Cliquez sur **Modifier** pour ouvrir le programme d'installation d'IBM WebSphere MQ, puis passez à l'étape 3.
	- Cliquez sur **Supprimer** pour supprimer immédiatement IBM WebSphere MQ sans aucune autre interaction (pas de suppression des gestionnaires de files d'attente).
- 3. Dans le programme d'installation d'IBM WebSphere MQ, vous avez le choix entre plusieurs options :
	- L'option de **modification** permet d'installer ou de désinstaller n'importe laquelle des fonctions IBM WebSphere MQ.
	- L'option de **suppression** permet de supprimer tous les fichiers programme IBM WebSphere MQ. Vous pouvez également choisir de supprimer tous vos gestionnaires de files d'attente et les objets associés.
- 4. Une fois vos sélections effectuées, le récapitulatif de l'installation s'affiche.

Vérifiez que la liste de fonctions sélectionnées est correcte avant de confirmer l'installation ou la désinstallation.

### **Résultats**

IBM WebSphere MQ est désinstallé ou modifié.

## **Remarques**

Le présent document peut contenir des informations ou des références concernant certains produits, logiciels ou services IBM non annoncés dans ce pays. Pour plus de détails, référez-vous aux documents d'annonce disponibles dans votre pays, ou adressez-vous à votre partenaire commercial IBM. Toute référence à un produit, logiciel ou service IBM n'implique pas que seul ce produit, logiciel ou service IBM puisse être utilisé. Tout autre élément fonctionnellement équivalent peut être utilisé, s'il n'enfreint aucun droit d'IBM. Il est de la responsabilité de l'utilisateur d'évaluer et de vérifier lui-même les installations et applications réalisées avec des produits, logiciels ou services non expressément référencés par IBM.

IBM peut détenir des brevets ou des demandes de brevet couvrant les produits mentionnés dans le présent document. La remise de ces informations ne vous donne aucun droit de licence sur ces brevets ou demandes de brevet. Si vous désirez recevoir des informations concernant l'acquisition de licences, veuillez en faire la demande par écrit à l'adresse suivante :

- IBM Director of Licensing
- IBM Corporation
- Tour Descartes
- Armonk, NY 10504-1785
- U.S.A.

Les informations sur les licences concernant les produits IBM utilisant un jeu de caractères double octet peuvent être obtenues par écrit à l'adresse suivante :

Intellectual Property Licensing Legal and Intellectual Property Law IBM Japan, Ltd. 19-21, Nihonbashi-Hakozakicho, Chuo-ku Tokyo 103-8510, Japon

**Le paragraphe suivant ne s'applique ni au Royaume-Uni, ni dans aucun pays dans lequel il serait contraire aux lois locales :** LE PRESENT DOCUMENT EST LIVRE EN L'ETAT. IBM DECLINE TOUTE RESPONSABILITE, EXPLICITE OU IMPLICITE, RELATIVE AUX INFORMATIONS QUI Y SONT CONTENUES, Y COMPRIS EN CE QUI CONCERNE LES GARANTIES DE VALEUR MARCHANDE OU D'ADAPTATION A VOS BESOINS. Certaines juridictions n'autorisent pas l'exclusion des garanties implicites, auquel cas l'exclusion ci-dessus ne vous sera pas applicable.

Le présent document peut contenir des inexactitudes ou des coquilles. Il est mis à jour périodiquement. Chaque nouvelle édition inclut les mises à jour. IBM peut modifier sans préavis les programmes et les logiciels qu'il décrit.

Les références à des sites Web non IBM sont fournies à titre d'information uniquement et n'impliquent en aucun cas une adhésion aux données qu'ils contiennent. Les éléments figurant sur ces sites Web ne font pas partie des éléments du présent produit IBM et l'utilisation de ces sites relève de votre seule responsabilité.

IBM pourra utiliser ou diffuser, de toute manière qu'elle jugera appropriée et sans aucune obligation de sa part, tout ou partie des informations qui lui seront fournies.

Les licenciés souhaitant obtenir des informations permettant : (i) l'échange des données entre des logiciels créés de façon indépendante et d'autres logiciels (dont celui-ci), et (ii) l'utilisation mutuelle des données ainsi échangées, doivent adresser leur demande à :

- IBM United Kingdom Laboratories,
- Mail Point 151,
- Hursley Park,
- Winchester,
- Hampshire,
- England,
- SO21 2JN.

Ces informations peuvent être soumises à des conditions particulières, prévoyant notamment le paiement d'une redevance.

Le logiciel sous licence décrit dans ce document et tous les éléments sous licence disponibles s'y rapportant sont fournis par IBM conformément aux dispositions de l'ICA d' IBM, des Conditions internationales d'utilisation des logiciels IBM ou de tout autre accord équivalent.

Les informations concernant des produits non IBM ont été obtenues auprès des fournisseurs de ces produits, par l'intermédiaire d'annonces publiques ou via d'autres sources disponibles. IBM n'a pas testé ces produits et ne peut confirmer l'exactitude de leurs performances ni leur compatibilité. Elle ne peut recevoir aucune réclamation concernant des produits non IBM. Toute question concernant les performances de produits non IBM doit être adressée aux fournisseurs de ces produits.

Le présent document peut contenir des exemples de données et de rapports utilisés couramment dans l'environnement professionnel. Ces exemples mentionnent des noms fictifs de personnes, de sociétés, de marques ou de produits à des fins illustratives ou explicatives uniquement. Toute ressemblance avec des noms de personnes, de sociétés ou des données réelles serait purement fortuite.

Licence sur les droits d'auteur :

Le présent logiciel contient des exemples de programmes d'application en langage source destinés à illustrer les techniques de programmation sur différentes plateformes d'exploitation. Vous avez le droit de copier, de modifier et de distribuer ces exemples de programmes sous quelque forme que ce soit et sans paiement d'aucune redevance à IBM, à des fins de développement, d'utilisation, de vente ou de distribution de programmes d'application conformes aux interfaces de programmation des plateformes pour lesquels ils ont été écrits ou aux interfaces de programmation IBM. Ces exemples de programmes n'ont pas été rigoureusement testés dans toutes les conditions. Par conséquent, IBM ne peut garantir expressément ou implicitement la fiabilité, la maintenabilité ou le fonctionnement de ces programmes. Vous avez le droit de copier, de modifier et de distribuer ces exemples de programmes sous quelque forme que ce soit et sans paiement d'aucune redevance à IBM, à des fins de développement, d'utilisation, de vente ou de distribution de programmes d'application conformes aux interfaces de programmation IBM.

#### **Marques**

Les termes qui suivent sont des marques d'International Business Machines Corporation aux Etats-Unis et/ou dans certains autres pays :

- IBM
- AIX
- CICS
- Db2
- IMS
- MQ
- MQSeries
- MVS/ESA
- VSE/ESA
- OS/390
- OS/400
- FFST
- Technologie FFST
- WebSphere
- z/OS
- i5/OS

Windows est une marque de Microsoft Corporation aux Etats-Unis et/ou dans certains autres pays.

UNIX est une marque de The Open Group aux Etats-Unis et dans certains autres pays.

Linux est une marque de Linus Torvalds aux Etats-Unis et/ou dans certains autres pays.

Les autres noms de sociétés, de produits et de services peuvent appartenir à des tiers.

IBM WebSphere MQ

## <span id="page-22-0"></span>**Remarques**

#### :NONE.

Le présent document peut contenir des informations ou des références concernant certains produits, logiciels ou services IBM non annoncés dans ce pays. Pour plus de détails, référez-vous aux documents d'annonce disponibles dans votre pays, ou adressez-vous à votre partenaire commercial IBM. Toute référence à un produit, logiciel ou service IBM n'implique pas que seul ce produit, logiciel ou service IBM puisse être utilisé. Tout autre élément fonctionnellement équivalent peut être utilisé, s'il n'enfreint aucun droit d'IBM. Il est de la responsabilité de l'utilisateur d'évaluer et de vérifier lui-même les installations et applications réalisées avec des produits, logiciels ou services non expressément référencés par IBM.

IBM peut détenir des brevets ou des demandes de brevet couvrant les produits mentionnés dans le présent document. La remise de ce document ne vous donne aucun droit de licence sur ces brevets ou demandes de brevet. Si vous désirez recevoir des informations concernant l'acquisition de licences, veuillez en faire la demande par écrit à l'adresse suivante :

IBM EMEA Director of Licensing IBM Corporation Tour Descartes Armonk, NY 10504-1785 U.S.A.

Pour toute demande d'informations relatives au jeu de caractères codé sur deux octets, contactez le service de propriété intellectuelle IBM ou envoyez vos questions par courrier à l'adresse suivante :

Intellectual Property Licensing Legal and Intellectual Property Law IBM Japan, Ltd. 19-21, Nihonbashi-Hakozakicho, Chuo-ku Tokyo 103-8510, Japon

**Le paragraphe suivant ne s'applique ni au Royaume-Uni, ni dans aucun pays dans lequel il serait contraire aux lois locales.** LE PRESENT DOCUMENT EST LIVRE "EN L'ETAT" SANS AUCUNE GARANTIE EXPLICITE OU IMPLICITE. IBM DECLINE NOTAMMENT TOUTE RESPONSABILITE RELATIVE A CES INFORMATIONS EN CAS DE CONTREFACON AINSI QU'EN CAS DE DEFAUT D'APTITUDE A L'EXECUTION D'UN TRAVAIL DONNE. Certaines juridictions n'autorisent pas l'exclusion des garanties implicites, auquel cas l'exclusion ci-dessus ne vous sera pas applicable.

Le présent document peut contenir des inexactitudes ou des coquilles. Ce document est mis à jour périodiquement. Chaque nouvelle édition inclut les mises à jour. IBM peut, à tout moment et sans préavis, modifier les produits et logiciels décrits dans ce document.

Les références à des sites Web non IBM sont fournies à titre d'information uniquement et n'impliquent en aucun cas une adhésion aux données qu'ils contiennent. Les éléments figurant sur ces sites Web ne font pas partie des éléments du présent produit IBM et l'utilisation de ces sites relève de votre seule responsabilité.

IBM pourra utiliser ou diffuser, de toute manière qu'elle jugera appropriée et sans aucune obligation de sa part, tout ou partie des informations qui lui seront fournies.

Les licenciés souhaitant obtenir des informations permettant : (i) l'échange des données entre des logiciels créés de façon indépendante et d'autres logiciels (dont celui-ci), et (ii) l'utilisation mutuelle des données ainsi échangées, doivent adresser leur demande à :

IBM Corporation Coordinateur d'interopérabilité logicielle, département 49XA 3605 Autoroute 52 N

<span id="page-23-0"></span>Rochester, MN 55901 U.S.A.

Ces informations peuvent être soumises à des conditions particulières, prévoyant notamment le paiement d'une redevance.

Le logiciel sous licence décrit dans le présent document et tous les éléments sous disponibles s'y rapportant sont fournis par IBM conformément aux dispositions du Contrat sur les produits et services IBM, aux Conditions Internationales d'Utilisation de Logiciels IBM ou de tout autre accord équivalent.

Les données de performance indiquées dans ce document ont été déterminées dans un environnement contrôlé. Par conséquent, les résultats peuvent varier de manière significative selon l'environnement d'exploitation utilisé. Certaines mesures évaluées sur des systèmes en cours de développement ne sont pas garanties sur tous les systèmes disponibles. En outre, elles peuvent résulter d'extrapolations. Les résultats peuvent donc varier. Il incombe aux utilisateurs de ce document de vérifier si ces données sont applicables à leur environnement d'exploitation.

Les informations concernant des produits non IBM ont été obtenues auprès des fournisseurs de ces produits, par l'intermédiaire d'annonces publiques ou via d'autres sources disponibles. IBM n'a pas testé ces produits et ne peut confirmer l'exactitude de leurs performances ni leur compatibilité. Elle ne peut recevoir aucune réclamation concernant des produits non IBM. Toute question concernant les performances de produits non IBM doit être adressée aux fournisseurs de ces produits.

Toute instruction relative aux intentions d'IBM pour ses opérations à venir est susceptible d'être modifiée ou annulée sans préavis, et doit être considérée uniquement comme un objectif.

Le présent document peut contenir des exemples de données et de rapports utilisés couramment dans l'environnement professionnel. Ces exemples mentionnent des noms fictifs de personnes, de sociétés, de marques ou de produits à des fins illustratives ou explicatives uniquement. Toute ressemblance avec des noms de personnes, de sociétés ou des données réelles serait purement fortuite.

Licence sur les droits d'auteur :

Le présent logiciel contient des exemples de programmes d'application en langage source destinés à illustrer les techniques de programmation sur différentes plateformes d'exploitation. Vous avez le droit de copier, de modifier et de distribuer ces exemples de programmes sous quelque forme que ce soit et sans paiement d'aucune redevance à IBM, à des fins de développement, d'utilisation, de vente ou de distribution de programmes d'application conformes aux interfaces de programmation des plateformes pour lesquels ils ont été écrits ou aux interfaces de programmation IBM. Ces exemples de programmes n'ont pas été rigoureusement testés dans toutes les conditions. Par conséquent, IBM ne peut garantir expressément ou implicitement la fiabilité, la maintenabilité ou le fonctionnement de ces programmes.

Si vous visualisez ces informations en ligne, il se peut que les photographies et illustrations en couleur n'apparaissent pas à l'écran.

## **Documentation sur l'interface de programmation**

Les informations d'interface de programmation, si elles sont fournies, sont destinées à vous aider à créer un logiciel d'application à utiliser avec ce programme.

Ce manuel contient des informations sur les interfaces de programmation prévues qui permettent au client d'écrire des programmes pour obtenir les services de IBM WebSphere MQ.

Toutefois, lesdites informations peuvent également contenir des données de diagnostic, de modification et d'optimisation. Ces données vous permettent de déboguer votre application.

**Important :** N'utilisez pas ces informations de diagnostic, de modification et d'optimisation en tant qu'interface de programmation car elles sont susceptibles d'être modifiées.

## **Marques**

IBM, le logo IBM , ibm.com, sont des marques d' IBM Corporation dans de nombreux pays. La liste actualisée de toutes les marques d' IBM est disponible sur la page Web "Copyright and trademark

information"www.ibm.com/legal/copytrade.shtml. Les autres noms de produits et de services peuvent être des marques d'IBM ou d'autres sociétés.

Microsoft et Windows sont des marques de Microsoft Corporation aux Etats-Unis et/ou dans d'autres pays.

UNIX est une marque de The Open Group aux Etats-Unis et dans certains autres pays.

Linux est une marque de Linus Torvalds aux Etats-Unis et/ou dans certains autres pays.

Ce produit inclut des logiciels développés par le projet Eclipse (http://www.eclipse.org/).

Java ainsi que tous les logos et toutes les marques incluant Java sont des marques d'Oracle et/ou de ses sociétés affiliées.

IBM WebSphere MQ

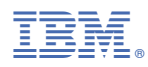

Référence :